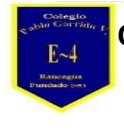

 "A la vanguardia con la Tecnología Digital" UTP

## **Tarea de Tecnología**

**Nombre alumno:**

**Curso: 5° año Fecha: del 04 al 08 de Mayo semana 06**

**Profesor(a): Edgardo Martínez Hidalgo**

**Objetivo de Aprendizaje: Utilizan Software de CALCULO**

**Habilidades: Manejar software de presentaciones copiando, duplicando y eliminando diapositivas según requiera cada trabajo.**

**Instrucciones: Lee y escribe en tu cuaderno la información entregada, luego elabora un mapa conceptual con la palabra Hoja de Calculo.**

Su primera versión data del año 1985 y, aunque siendo de Microsoft muchos pensaréis que fue para Windows, la realidad no es así: Excel 1.0 fue para Macintosh, con la versión 2.0 de 1987 para, ahora si, el entorno gráfico de Microsoft (todavía no era un **[sistema operativo](https://www.definicionabc.com/tecnologia/sistema-operativo.php)**, sino un entorno que se ejecutaba sobre MS-DOS.

Para posicionarse como primera **[hoja de cálculo](https://www.definicionabc.com/negocios/hoja-de-calculo.php)** con mayor número de usuarios que sus rivales, Excel tuvo que superar a Lotus 1-2-3, una hoja de cálculo para MS-DOS que había salido al mercado en 1983, y que por aquel entonces constituía un estándar "de facto".

Pocos entonces intuían el gran éxito que supondría Windows, aunque con el casi monopolio que tenía MS-DOS, no era difícil de prever que algo grande pasaría con aquel entorno de ventanas.

Con 1-2-3, Lotus sentó las bases que después seguirían las demás hojas de cálculo, pero cometió un error garrafal: menospreciar Windows y lanzar tarde una versión para este entorno. Demasiado tarde, pues para cuando lo hizo, Excel ya se había apoderado de una gran parte de su base de usuarios.

La historia de dominación de Excel empezó ahí, y se extiende hasta nuestros días. Entre los usuarios finales, la única hoja de cálculo capaz de hacerle sombra es la del paquete ofimático LibreOffice.

Esta es la configuración habitual de todas las hojas de cálculo, establecida -efectivamente, lo habéis adivinado- por Lotus 1-2-3 y tomada como estándar también por su competencia.

Gracias a esta nomenclatura de las celdas que componen la hoja de cálculo, podemos realizar operaciones entre ellas; por ejemplo, en la **[celda](https://www.definicionabc.com/tecnologia/celda.php)** C3 podemos calcular el resultado de sumar las celdas A1 con B1, en una operación que viene denotada por una cadena de texto en

C3 que empieza con el símbolo = (igual a), seguida de la operación:  $=$  $A1+B1$ .

Las operaciones matemáticas entre valores de celdas para dar un resultado son una de las funcionalidades de Excel. Y estas no se limitan a la suma y las tres otras operaciones básicas (resta, multiplicación y división), sino que incluyen funciones de todo tipo, como estadísticas, trigonométricas o algebraicas.

Excel también es capaz de trabajar con funciones pensadas para textos, como la concatenación, además de las funciones numéricas. También tenemos el uso de funciones, como la lógica *if* (el "si condicional", de forma que es posible tomar decisiones en base al resultado de una operación, una comparació